# Rancang Bangun *Website* Sistem Pemilihan Jenis Pupuk Dengan Pendekatan Metode Moora (Studi Kasus: CV Prima Putra)

Denaldi Prima Fadlurrahman<sup>1</sup>, Rudi Sutomo<sup>2</sup> Program Studi Sistem Informasi Universitas Multimedia Nusantara Tangerang,Indonesia <sup>1</sup>denaldi.prima@student.umn.ac.id, <sup>2</sup>rudi.sutomo@umn.ac.id

> Diterima : 22 Agustus 2022 Disetujui : 01 Oktober 2022

*Abstract***— CV Prima Putera merupakan perusahaan make-to-stock yang melaksanakan kegiatan produksi dan distribusi pupuk organik. Dalam perencanaan produksinya, yaitu saat pemilihan jenis pupuk yang akan diproduksi, masih menggunakan manual sehingga dapat memungkinkan terjadinya ketidakefisienan sumber daya saat produksi pupuk karena kesalahan dalam memilih jenis pupuk yang ingin diproduksi. Untuk mengatasi permasalahan tersebut, dilakukan pembuatan sistem rekomendasi pemilihan jenis pupuk pada CV. Prima Putera yang berbasis web agar pemilihan produk pupuk menjadi terencana dan dapat memilih prioritas pupuk mana yang akan diproduksi. Pada pembuatan sistem menggunakan metode** *Extreme Programming* **(XP) sedangkan untuk pemilihan keputusan menggunakan metode** *Multi-Objective Optimization by Ratio Analysis* **(MOORA) dengan menghasilkan rekomendasi pupuk yang akan diproduksi berdasarkan perhitungan nilai alternatif. Perhitungan nilai alternatif pupuk tersebut kemudian dirangking dengan melihat nilai alternatif yang paling besar hingga terkecil. Nilai alternatif terbesar merupakan alternatif terbaik dari keseluruhan jenis data pupuk yang ada sedangkan nilai alternatif terkecil merupakan alternatif terburuk. Hasil dari perancangan sistem ini yaitu pada sistem ini dapat mengubah bobot kriteria pada pupuk, menambah alternatif data pupuk, mengubah dan menghapus data pupuk yang sudah ditambahkan, melakukan perhitungan terhadap data pupuk yang ditambahkan, melihat hasil rekomendasi pemilihan pupuk yang akan diproduksi, menampilkan nilai akhir dan hasil rekomendasi apa saja pupuk yang menjadi prioritas untuk diproduksi.**

*Keywords— Extreme Programming* **(XP),** *Make-to-stock***, MOORA, Perencanaan Produksi**

#### I.PENDAHULUAN

Pada objek penelitian ini, CV Prima Putera merupakan perusahaan yang melaksanakan kegiatan produksi dan distribusi pupuk organik. Dalam perencanaan produksinya, yaitu saat pemilihan jenis pupuk yang akan diproduksi, masih manual, yaitu dengan melihat dokumentasi kertas transaksi banyaknya pupuk yang terjual (hanya mempertimbangkan satu faktor), sehingga dapat memungkinkan

terjadinya ketidakefisienan sumber daya saat produksi pupuk karena kesalahan dalam memilih jenis pupuk yang ingin diproduksi.

Untuk mengatasi permasalahan tersebut, dilakukan pembuatan sistem rekomendasi pemilihan jenis pupuk berbasis web pada CV. Prima yang mempertimbangkan pada beberapa kriteria agar pemilihan produk pupuk menjadi lebih baik, terencana dan dapat menghasilkan rangking prioritas jenis pupuk mana yang akan diproduksi. Alasan dibuat berbasis web adalah

karena aksesibilitas yang memudahkan pengambil keputusan bagian produksi untuk menggunakan sistem sehingga bisa digunakan dimana saja dan kapan saja.

Pada sistem pemilihan keputusan menggunakan metode *Multi-Objective Optimization by Ratio Analysis* (MOORA). Alasan menggunakan MOORA yaitu metode ini mampu untuk memilih keputusan berdasarkan kriteria dengan tingkat fleksibilitas dan selektifitas yang tinggi namun memiliki tingkat simplicity yang simple [1]. Berdasarkan [10], metode COPRAS, TOPSIS, dan VIKOR lebih efisien dalam menangani atribut berwujud tetapi masing-masing tidak dapat menangani dengan sangat baik jika kriteria dinyatakan secara kualitatif, sedangkan AHP juga dapat menangani atribut tangible maupun nontangible, terutama di mana subjektif penilaian individu yang berbeda merupakan bagian penting dari proses pengambilan keputusan. Pemilihan pada Metode Moora karena memiliki perhitungan matematis yang lebih sedikit dan lebih mudah serta dapat diandalkan dibandingkan dengan metode lainnya [11]. Untuk MOORA yang digunakan akan menghasilkan rekomendasi pupuk yang akan diproduksi berdasarkan perhitungan nilai alternatif. Perhitungan nilai alternatif pupuk tersebut kemudian dirangking dengan melihat nilai alternatif yang paling besar hingga terkecil. Nilai alternatif terbesar merupakan alternatif terbaik dari keseluruhan jenis data pupuk yang ada sedangkan nilai alternatif terkecil merupakan alternatif terburuk.

## II. LANDASAN TEORI

## *A. Perencanaan Produksi*

Perencanaan produksi adalah proses perencanaan dan pengendalian aliran bahan masuk dan keluar dari sistem produksi. Perencanaan produksi bertujuan untuk menentukan apa, berapa banyak, dan kapan untuk diproduksi, dibeli, dan dikirimkan sehingga perusahaan dapat memenuhi permintaan pasar [2].

Dalam perencanaan produksi, aktivitas yang dilakukan yaitu mengevaluasi fakta lalu dan sekarang untuk kemudian ditentukan strategi agar penjadwalan dapat dilakukan secara efektif dan efisien. Perencanaan produksi dapat menjawab hal – hal sebagai berikut [3]:

- Mengapa (*Why*): Tujuan dibuatnya perencanaan produksi yaitu agar produk dapat memiliki nilai tambah, meningkatkan keuntungan dan memenuhi permintaan.
- Apa (*What*): Produk yang akan dibuat pada periode mendatang (rancangan, spesifikasi, kualitas, kuantitas)
- Siapa (*Who*): Yang diperlukan dalam membuat produk seperti tenaga kerja, mesin, peralatan dan alat bantu.
- Kapan (*When*): Mulai dan berakhirnya produksi tersebut dijadwalkan sehingga menjadi tepat waktu dengan memiliki biaya dan kualitas produk yang baik.
- Di mana (*Where*): Lokasi proses produksi djalankan.
- Bagaimana (*How*): Metode kerja yang digunakan.

# *B. Moora (Multi-Objective Optimization on the Basis of Ratio Analysis)*

Moora atau *Multi-Objective Optimization on the Basis of Ratio Analysis* merupakan salah satu metode pengambilan keputusan yang mengoptimalkan dua atau lebih atribut yang saling bertentangan secara bersamaan [4]. Adapun langkah proses dari metode moora yaitu [5], [6]:

## 1. Membuat Matriks Keputusan

Matriks keputusan dipresentasikan sebagai matriks (1), dimana matriks keputusan berfungsi untuk melakukan pengukuran kinerja pada alternatif/baris ke-i pada atribut/kriteria ke-j, m sebagai jumlah alternatif/baris sedangkan n sebagai jumlah atribut/kriteria.

$$
\mathbf{x}_{ij} = \begin{bmatrix} x_{11} & x_{12} & \dots & x_{1n} \\ x_{21} & x_{22} & \dots & x_{2n} \\ x_{m1} & x_{m2} & \dots & x_{mn} \end{bmatrix} \tag{1}
$$

#### **Keterangan:**

 $X_{ij}$  = Matrik keputusan alternatif i pada kriteria j

 $i =$  Alternatif (Baris)

j = Attribute/kriteria (kolom)

 $m =$  Jumlah alternatif/baris

n = Jumlah attribute/kriteria

#### 2. Normalisasikan Matriks Keputusan

Adapun dilakukan normalisasi pada matriks keputusan adalah untuk menyeragamkan nilai yang ada pada matriks keputusan yang sudah ditentukan, yaitu dengan menggunakan (2).

$$
X^*_{ij} = \frac{x_{ij}}{\sqrt{\left[\sum_{j=1}^m x_{ij}^2\right]}}\tag{2}
$$

#### **Keterangan:**

 $x_{ij}$  Matrik Keputusan alternatif i pada kriteria j  $x_{ij}^*$  = Matriks normalisasi pada alternatif i pada kriteria j  $i =$  Alternatif (Baris) j = Attribute/kriteria (Kolom) m = Jumlah alternatif/Baris

#### 3. Optimalkan Atribut

Pada tahapan ini, terdapat dua rumus yang menjadi acuan dalam perhitungan, jika atribut/kriteria mempunyai nilai bobot kepentingan, maka digunakan (3)

$$
y_i^* = \sum_{j=1}^g w_j x_{ij}^* - \sum_{j=g+1}^n w_j x_{ij}^* \tag{3}
$$

Sedangkan jika atribut/kriteria tidak diberikan nilai bobot kepentingan, maka digunakan (4).

$$
y_i^* = \sum_{j=1}^g x_{ij}^* - \sum_{j=g+1}^n x_{ij}^*
$$
 (4)

#### **Keterangan:**

 $\overline{x_{ij}^*}$  Matriks normalisasi pada alternatif i pada kriteria j

 $i =$  Alternatif (Baris)

j = attribute/kriteria (Kolom)

 $w_i$  = bobot kriteria ke j

g = Jumlah attribut/kriteria/kolom dengan kriteria benefit

g+1= Attribut/Kriteria (Kolom) dengan kriteria *cost*(biaya)

n = Jumlah attribute/kriteria/kolom

 $y_i^*$  = Nilai Optimasi pada alternatif I

#### III. RESEARCH METHODOLOGY

#### *A. Kerangka Berpikir*

Pada penelitian ini kerangka berpikir yang digunakan yaitu berdasarkan pada model pengembangan sistem *Extreme Programming*.

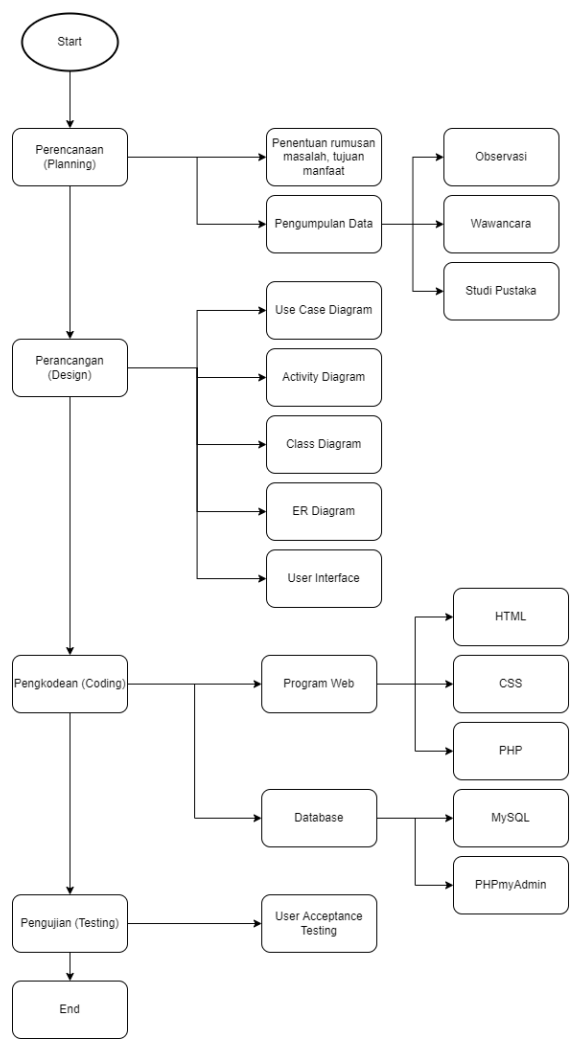

Gambar 5. Kerangka Berpikir

Pada fase pertama, yaitu Perencanaan (*Planning*), ditentukan permasalahan, tujuan, dan manfaat dari penelitian. Kemudian dikumpulkan data berdasarkan wawancara dan studi literatur. Pada fase kedua, yaitu Perancangan (*Design*), dibuat diagram UML dari website diantaranya *Use Case Diagram*, *Activity Diagram*, dan *Class Diagram*. Selain itu dalam tahap ini dibuat desain UI dari website dan diagram penghubung untuk perancangan database yaitu ER Diagram.

Pada fase ketiga, yaitu Pengkodean (*Coding*), dibuat program web dengan bahasa pemrograman yang digunakan yaitu HTML, CSS, dan PHP. Sedangkan dalam penggunaan database digunakan Mysql sebagai Database Management System (DBMS), dan PHPMyAdmin sebagai penghubung antara PHP dengan MySQL. Pada fase keempat, yaitu pengujian (*Testing*), dilakukan pengetesan terhadap web yang telah dibuat dengan jenis testing yang digunakan yaitu *User Acceptance Testing* (UAT).

#### *B. Variabel Pengumpulan Data Perhitungan MOORA*

#### *1)* Kapasitas Bahan Baku (C1)

Kriteria "kapasitas bahan baku" merupakan banyaknya pupuk yang bisa diproduksi dengan semua bahan baku yang ada. Penentuan banyaknya kapasitas bahan baku dilihat dari keadaan gudang produksi berapa banyak bahan baku. Berikut merupakan pembobotan dari kriteria tersebut.

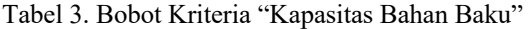

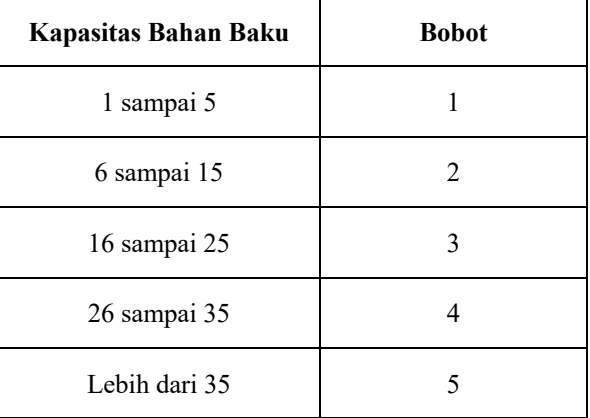

Kriteria "kapasitas bahan baku" termasuk ke dalam variabel benefit karena semakin besar kapasitas bahan baku, semakin besar bobot yang diperoleh.

#### *2)* Jumlah Tenaga Kerja (C2)

Kriteria "jumlah tenaga kerja" merupakan banyaknya jumlah tenaga kerja untuk memproduksi suatu pupuk. Berikut merupakan pembobotan dari kriteria tersebut.

Tabel 4. Bobot Kriteria "Jumlah Tenaga Kerja"

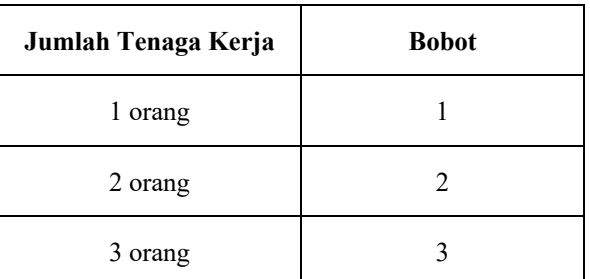

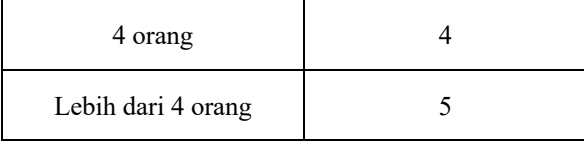

Kriteria "jumlah tenaga kerja" termasuk ke dalam variabel benefit karena semakin besar kapasitas bahan baku, semakin besar bobot yang diperoleh

#### *3)* Lama Proses Pembuatan Pupuk (C3)

Kriteria "lama proses pembuatan pupuk" merupakan waktu yang dibutuhkan suatu pupuk untuk diproduksi. Berikut merupakan pembobotan dari kriteria tersebut.

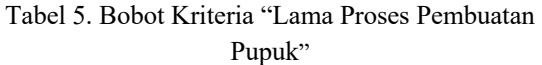

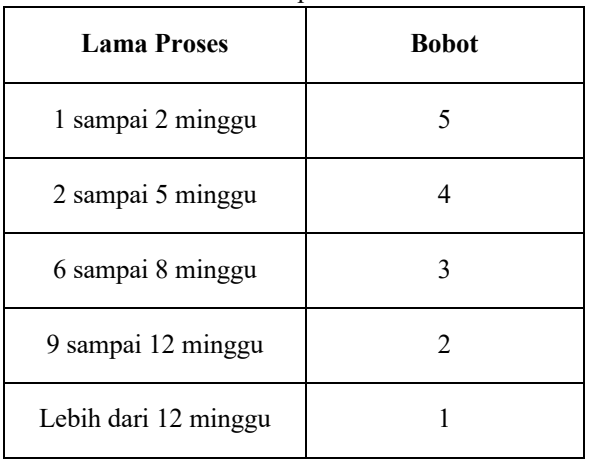

Kriteria "lama proses" termasuk ke dalam variabel cost karena semakin lama proses pembuatan pupuk, semakin kecil bobot yang diperoleh.

## *4)* Tingkat Penjualan Pupuk (C4)

Kriteria "Tingkat Penjualan pupuk" merupakan banyaknya pupuk yang terjual dalam kurun waktu 1 bulan. Berikut merupakan pembobotan dari kriteria tersebut.

Tabel 6. Bobot Kriteria "Tingkat Penjulan"

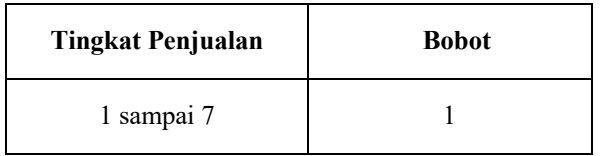

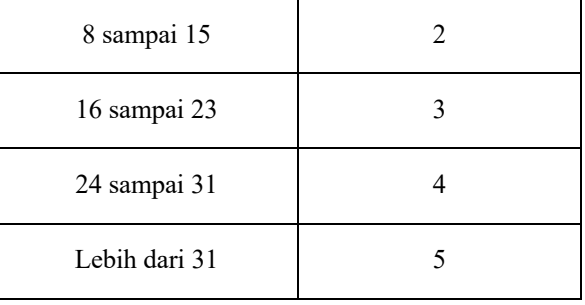

Kriteria "tingkat penjualan pupuk" termasuk ke dalam variabel benefit karena semakin besar tingkat penjualan pupuk, semakin besar bobot yang diperoleh.

#### IV. ANALISIS DAN HASIL PENELITIAN

#### *A. Perencanaan (Planning)*

Pada tahapan ini dilakukan dengan ditentukan permasalahan, tujuan, dan manfaat dari penelitian. Kemudian dikumpulkan data berdasarkan observasi, wawancara, dan studi literatur dan hasil pengamatan didapatkan spesifikasi kebutuhan dari sistem berbasis web untuk perencanaan produksi yang dibuat. Kebutuhan user yang akan dibuat antara lain:

a) User dapat melakukan login.

b) User dapat menentukan atau mengubah bobot dan tipe kriteria yang ada (benefit/cost).

c) User dapat menambah, menghapus, maupun mengganti pupuk beserta nilai dari kriterianya.

d) User dapat melakukan perhitungan dan menentukan jumlah berapa banyak jenis produk pupuk yang diprioritaskan ingin diproduksi.

e) User dapat melihat nilai dari hasil perhitungan dan status produk pupuk apakah diprioritaskan untuk diproduksi atau tidak.

## *B. Perancangan (Design)*

## *1. Use Case Diagram*

Perbedaaan antara user dan admin yaitu pada admin dapat melakukan registrasi pengguna sistem untuk membuat akun admin yang lain, sehingga tidak ada user yang secara bebas membuat akun untuk melihat web sistem pendukung keputusan Prima Putera.

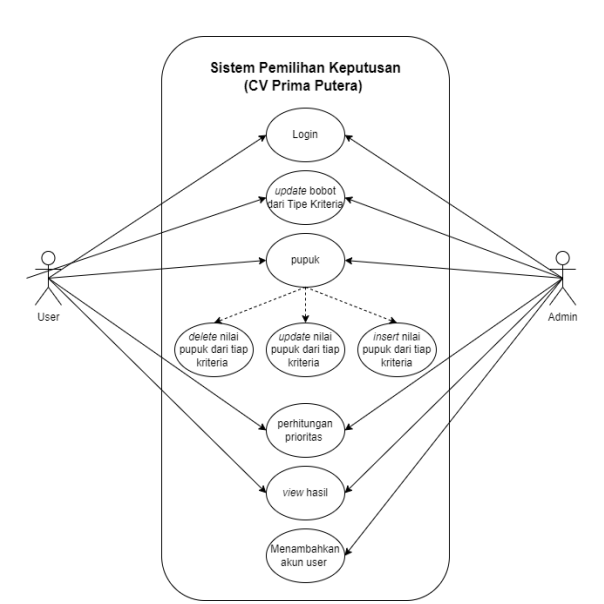

Gambar 6. Use Case Diagram

#### *2. Activity Diagram*

Pada Aktivitas Diagram digambarkan sesuai Saat user membuka halaman "kriteria" dan menekan tombol "ubah", maka user akan diarahkan menuju halaman ubah kriteria. Di halaman tersebut user dapat mengubah tipe dan bobot kriteria yang ada. Jika user menekan tombol simpan, maka data akan diproses dan mengupdate tipe dan bobot kriteria yang sudah user lakukan.

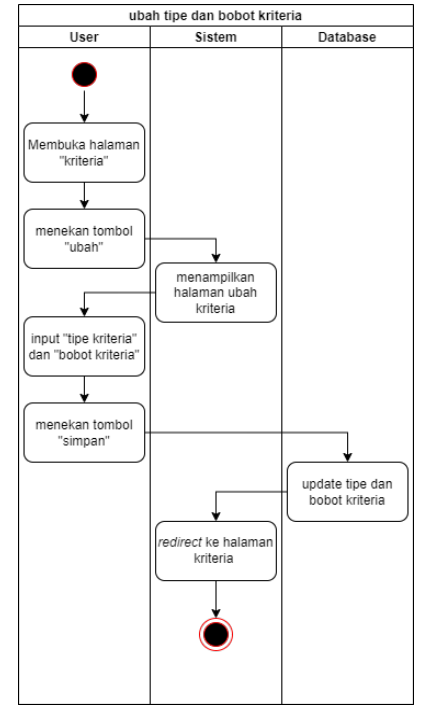

Gambar 7. Use Case Diagram – Ubah Tipe dan Bobot Kriteria

Pada aktivitas diagram perhitungan dibuat pada saat user membuka halaman "hitung", user menginput jumlah jenis pupuk yang ingin diprioritaskan untuk diproduksi. Jika user menekan tombol "hitung", maka dari database akan diambil data bobot kriteria dan nilai pupuk untuk dilakukan proses hitung untuk mendapatkan pupuk mana yang akan diproduksi. Setelah proses hitung selesai, maka user akan diarahkan ke halaman "hasil".

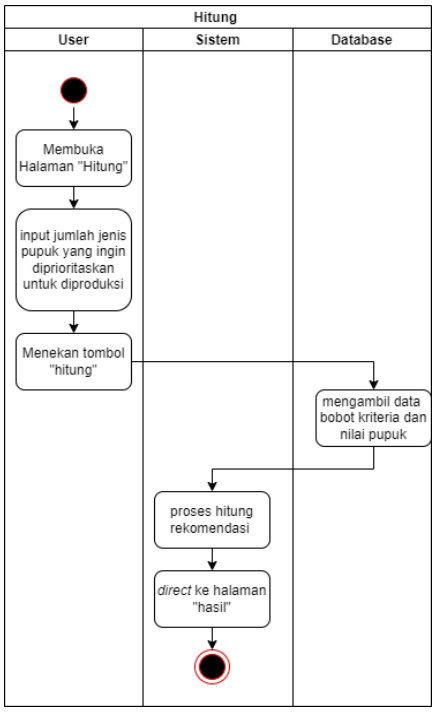

Gambar 8. Use Case Diagram – Hitung

Pada aktivitas diagram perhitungan dibuat pada Saat user membuka halaman "hasil" dan menekan tombol "lihat", maka user akan diarahkan ke halaman detail hasil. Saat diarahkan sistem mengambil data nilai dan status rekomendasi dari pupuk yang kemudian data tersebut ditampilkan pada halaman detail hasil rekomendasi pupuk.

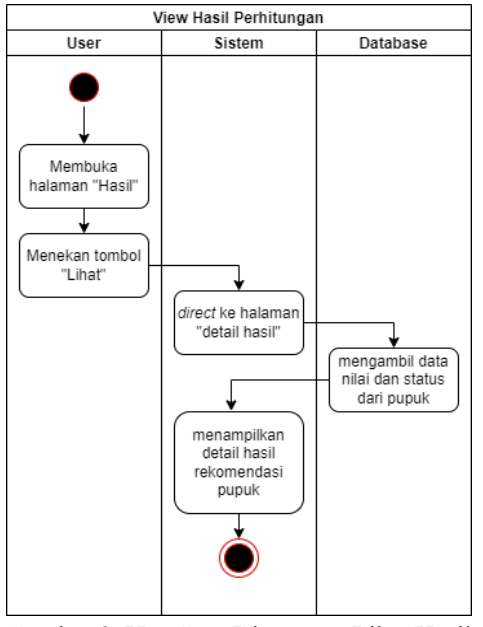

Gambar 9. Use Case Diagram – Lihat Hasil Perhitungan

#### *3. Class Diagram*

Admin juga berasosisasi dengan kriteria dan pupuk yaitu setiap user dapat menginput satu atau lebih pupuk dan kriteria. Entitas kriteria dan pupuk memiliki relasi asosiasi dimana setiap pupuk memiliki varibel perhitungan, yaitu nilai kriteria. Masing - masing kriteria dan pupuk dapat di-*insert*, *delete*, *update*, maupun *view*.

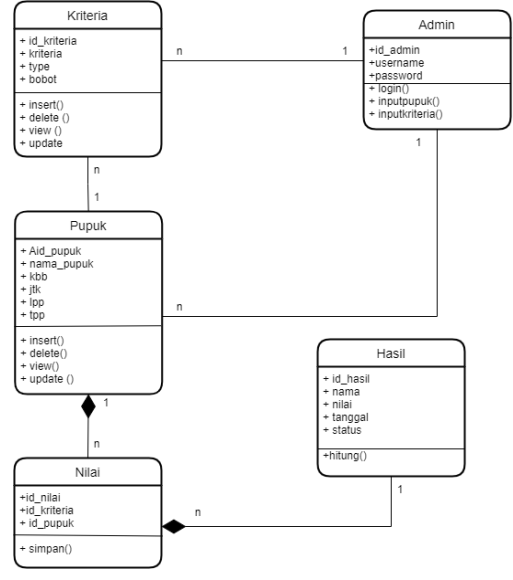

Gambar 10. Class Diagram

Pada entitas nilai dan pupuk memiliki relasi composition, dimana entitas nilai bergantung pada pupuk. Jika pupuk tidak ada, maka tidak ada nilai. Dalam entitas nilai dapat menyimpan nilai dari pupuk.

Pada entitas hasil dan pupuk memiliki relasi composition, dimana entitas hasil bergantung pada nilai. Jika entitas nilai tidak ada, maka tidak ada entitas hasil dan tidak bisa melakukan perhitungan rekomendasi.

#### *4. Entity Relationship Diagram*

Hubungan antara tiap entitas dari ERD yang dibuat adalah sebagai berikut:

- Admin >< Pupuk

Setiap admin dapat melakukan aktivitas seperti menambah, mengedit, maupun menghapus 1 atau lebih pupuk.

Admin >< Kriteria

Setiap admin dapat melakukan aktivitas mengubah 1 atau lebih bobot kriteria pupuk.

Pupuk  $\ge$  Kriteria

Setiap pupuk memiliki banyak kriteria. Kriteria tersebut merupakan variabel untuk menghitung rekomendasi produksi pupuk.

Pupuk  $\ge$  Nilai

Setiap entitas pupuk memiliki banyak nilai, dimana nilai tersebut merupakan inputan user mengenai besar nilai dari kriteria pupuk untuk melakukan perhitungan.

Nilai >< Hasil

Entitas hasil merupakan hasil perhitungan dari beberapa nilai sudah diinput oleh user.

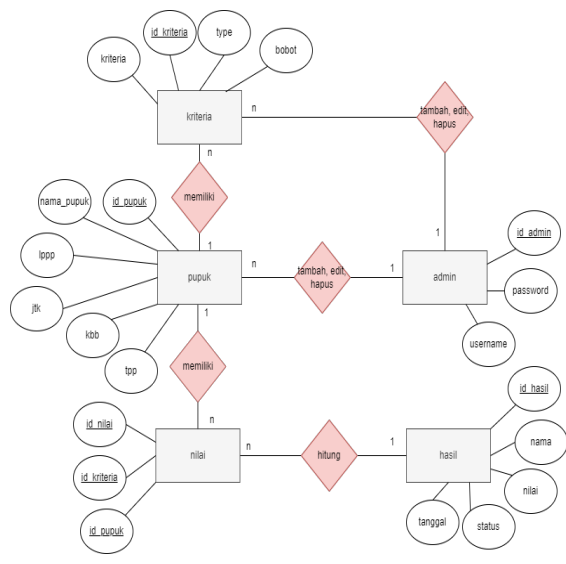

Gambar 11. ERD Pemilihan Jenis Pupuk CV Prima Putera

## *C. Pengkodean (Coding)*

• Simulasi Perhitungan Metode Moora Manual Berikut contoh penerapan metode *Multi-Objective Optimization Method by Ratio* 

*Analysis* (MOORA) untuk menyeleksi 1 jenis produk pupuk yang menjadi prioritas untuk diproduksi dari 4 jenis produk pupuk.

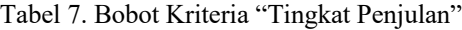

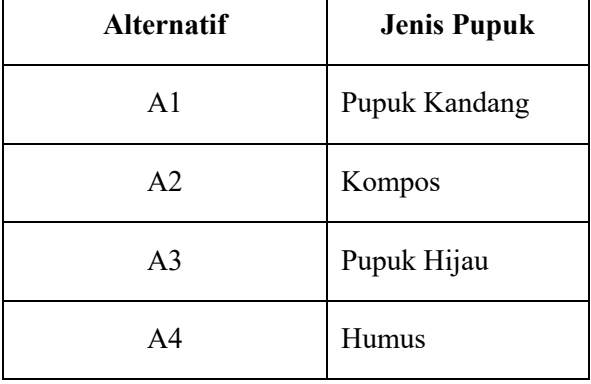

Untuk kriteria yang digunakan mengacu pada sub-bab III.B (variabel pengumpulan data perhitungan Moora). Setelah itu diperoleh data dari dari pupuk terhadap kriteria yang ditentukan, yaitu:

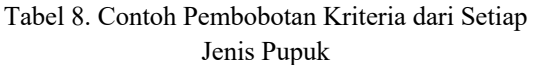

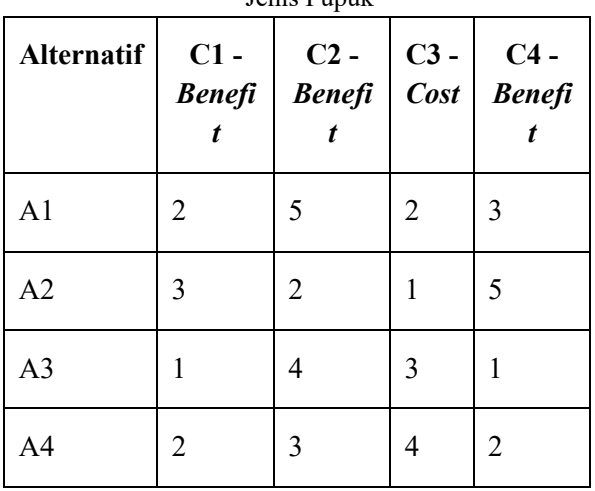

Kemudian ditambahkan bobot kepentingan dari tiap kriteria sampai menghasilkan total bobot kepentingan sebesar 1. Adapun rincian dari bobot kepentingan sebagai berikut:

Tabel 9. Bobot Kepentingan Tiap Kriteria

| <b>Kriteria</b>         | <b>Bobot</b> |  |
|-------------------------|--------------|--|
| $C1$ ( <i>Benefit</i> ) | 0.30         |  |
| $C2$ ( <i>Benefit</i> ) | 0.20         |  |
| C3 (Cost)               | 0.15         |  |
| C4 (Benefit)            | 0.35         |  |
| <b>Total</b>            |              |  |

Selanjutnya, dilakukan perhitungan Moora dengan langkah – langkah mengacu pada landasan teori bab II.B mengenai Metode Moora. *1. Mempersiapkan Matriks Keputusan*

$$
y_i^* = \sum_{j=1}^g x_{ij}^* - \sum_{j=g+1}^n x_{ij}^*
$$
 (5)

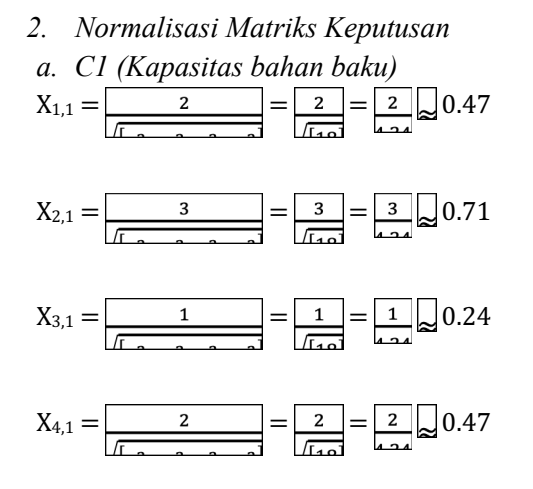

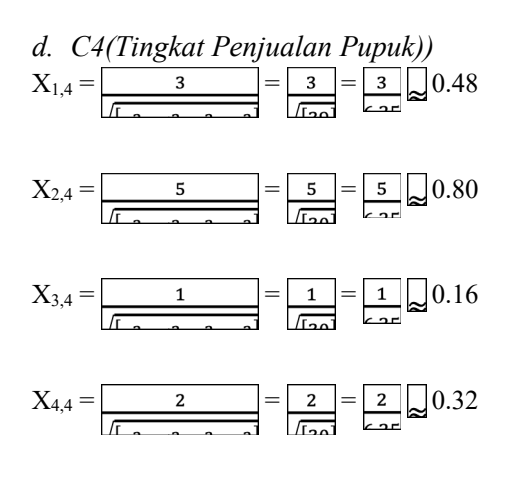

Sehingga dihasilkan matriks normalisasi adalah sebagai berikut:

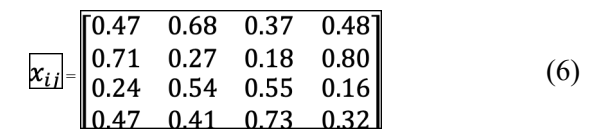

#### *3. Menghitung Nilai Optimasi*

Karena setiap kriteria memiliki bobot kepentingan, maka digunakan rumus persamaan 3 dengan menghasilkan sebagai berikut:

- $\overline{v_1^*}$  = (0.30\*0.47) + (0.20\*0.68) + (0.35\*0.48)  $= 0.3895$
- $y_2^* = (0.30^*0.71) + (0.20^*0.27) + (0.35^*0.80)$  $(0.15*0.18) = 0.52$
- $y_3^* = (0.30^*0.24) + (0.20^*0.54) + (0.35^*0.16)$  $(0.15*0.55) = 0.1535$
- $\overline{\mathbf{v}_4^*}$  = (0.30\*0.47) + (0.20\*0.41) + (0.35\*0.32)  $(0.15*0.73) = 0.2255$

Dari hasil optimasi di atas, didapatkan alternatif terbaik yaitu yang mempunyai nilai optimasi terbesar sampai pada alternatif terburuk, yaitu yang mempunyai nilai optimasi terendah.

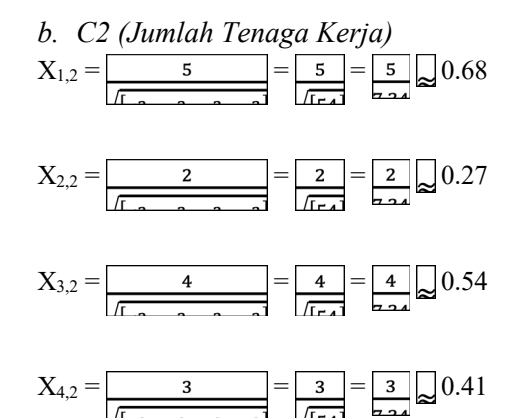

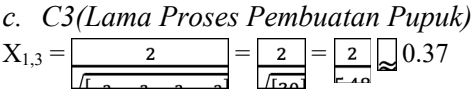

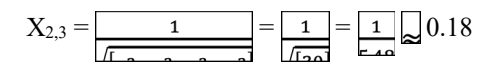

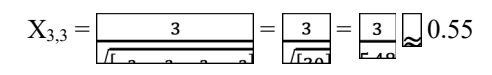

$$
X_{4,3} = \boxed{4}{\frac{4}{\sqrt{1-\frac{4}{\sqrt{1-\frac{4\sqrt{1-\frac{4}{\sqrt{1-\frac{4\sqrt{1-\frac{4}{\sqrt{1-\frac{4\sqrt{1-\frac{4}{\sqrt{1-\frac{4\sqrt{1-\frac{4}{\sqrt{1-\frac{4\sqrt{1-\frac{4\sqrt{1-\frac{4\sqrt{1-\frac{4\sqrt{1-\frac{4\sqrt{1-\frac{4\sqrt{1-\frac{4\sqrt{1-\frac{4\sqrt{1-\frac{4\sqrt{1-\frac{4\sqrt{1+\frac{14\sqrt{1+\frac{4\sqrt{1+\frac{14\sqrt{1+\frac{4\sqrt{1+\frac{4
$$

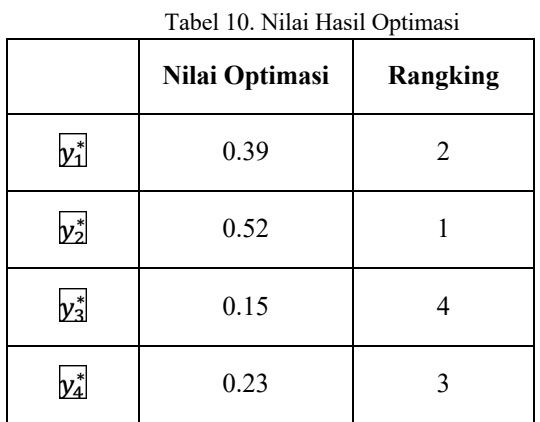

Sehingga hasil yang didapatkan yaitu dipilih alternatif  $y_{2}$  atau Pupuk Kompos dengan nilai optimasi **0.52**

- Simulasi Perhitungan Moora Berbasis Web:
- *1) Halaman Utama Web*

Hasil pembangunan aplikasi dengan tampilan halaman utama.

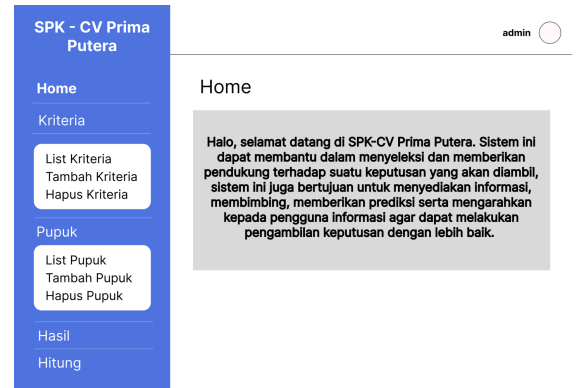

Gambar 12. Halaman Utama Web

## *2) Penentuan Bobot Kriteria*

Sebelum user menambahkan beberapa alternatif jenis pupuk, user menentukan bobot kriteria dari kriteria yang sudah ditentukan. Pada simulasi ini, ditentukan bobot kriteria sebagai berikut:

| <b>SPK - CV Prima</b><br><b>Putera</b> |                                         |         |                | admin                |  |
|----------------------------------------|-----------------------------------------|---------|----------------|----------------------|--|
| Home                                   | List Kriteria                           |         |                |                      |  |
| <b>Kriteria</b>                        | Nama Kriteria                           | Tipe    | <b>Bobot</b>   | Aksi                 |  |
|                                        | Kapasitas Bahan Baku                    | Benefit | $\mathbf{r}$   | Ubah<br><b>Hapus</b> |  |
| <b>List Kriteria</b>                   | Jumlah Tenaga Kerja                     | Benefit | 15             | Hapus<br><b>Ubah</b> |  |
| Tambah Kriteria                        | Lama Proses Pembuatan<br>Pupuk/(Minggu) | Cost    | à.             | Ubah<br><b>Hapus</b> |  |
| Hapus Kriteria                         | <b>Tingkat Penjualan Pupuk</b>          | Benefit | $\overline{A}$ | Ubah<br><b>Hapus</b> |  |
| Pupuk                                  |                                         |         |                |                      |  |
| List Pupuk                             |                                         |         |                |                      |  |
| Tambah Pupuk                           |                                         |         |                |                      |  |
| Hapus Pupuk                            |                                         |         |                |                      |  |
|                                        |                                         |         |                |                      |  |
| Hasil                                  |                                         |         |                |                      |  |
| Hitung                                 |                                         |         |                |                      |  |
|                                        |                                         |         |                |                      |  |

Gambar 13. Penentuan bobot kriteria

## *2.) Menambahkan Beberapa Alternatif Jenis Pupuk*

Setelah menentukan bobot kriteria, ditambahkan beberapa jenis pupuk dan mengisikan data dari pupuk tersebut seperti "Kapasitas Bahan Baku", "Jumlah Tenaga Kerja", "Lama Proses Pembuatan Pupuk", dan "Tingkat Penjualan Pupuk". Pada simulasi ini, ditambahkan beberapa jenis pupuk sebagai berikut:

- Nama Pupuk: A1
	- § Kapasitas Bahan Baku: 7
	- § Jumlah Tenaga Kerja: 6
	- Lama Proses Pembuatan Pupuk: 6 Minggu
	- Tingkat Penjualan Pupuk: 16

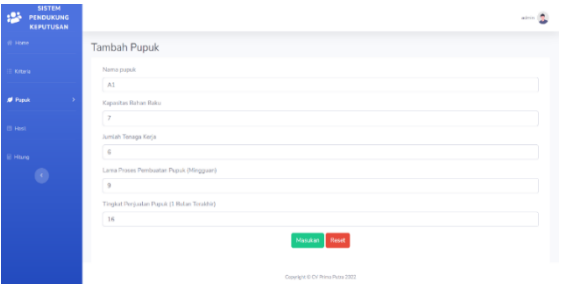

Gambar 14. Data Pupuk - A1

- Nama Pupuk: A2
	- § Kapasitas Bahan Baku: 16
	- § Jumlah Tenaga Kerja: 3
	- § Lama Proses Pembuatan Pupuk: 18 Minggu
	- § Tingkat Penjualan Pupuk: 32

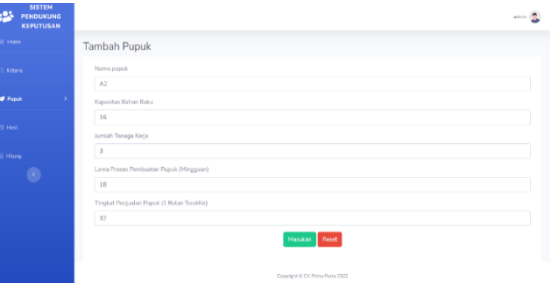

Gambar 15. Data Pupuk – A2

- Nama Pupuk: A3
	- § Kapasitas Bahan Baku: 3
	- § Jumlah Tenaga Kerja: 5
	- § Lama Proses Pembuatan Pupuk: 7 Minggu
	- § Tingkat Penjualan Pupuk: 5

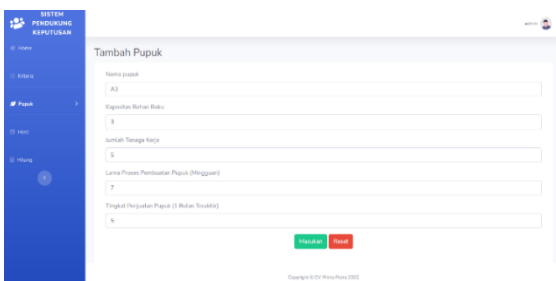

Gambar 16. Data Pupuk – A3

- § Nama Pupuk: A4
- § Kapasitas Bahan Baku: 6
- § Jumlah Tenaga Kerja: 4
- § Lama Proses Pembuatan Pupuk: 3 Minggu
- Tingkat Penjualan Pupuk: 8

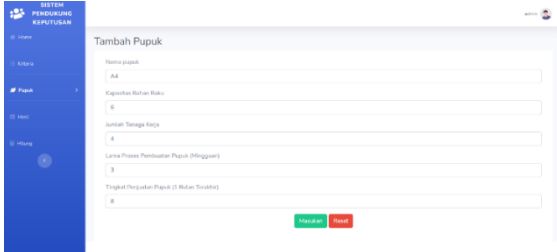

Gambar 17. Data Pupuk – A4

# *3.) Perhitungan dari Jenis Pupuk yang Sudah Ditambahkan*

Setelah menambahkan beberapa jenis pupuk, dilakukan perhitungan pada jenis pupuk yang sudah ditambahkan. Perhitungan dilakukan dengan menginput jumlah jenis pupuk yang ingin direkomendasikan. Pada simulasi ini, jumlah jenis pupuk yang ingin diproduksi atau direkomendasikan yaitu sebanyak 2 jenis pupuk. *4.) Hasil Rekomendas*

Adapun detail dari hasil rekomendasi yang sudah dilakukan yaitu menghasilkan jenis pupuk **A2** dan **A1** sebagai jenis pupuk yang direkomendasikan dengan nilai akhir perhitungan adalah **0.52** dan **0.39**.

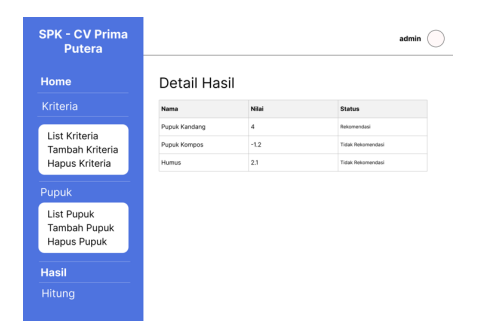

Gambar 18. Detail Hasil Rekomendasi

## *D. Hasil Pengujian UAT*

Pada tahapan pengujian implementasi website CV Prima Putra maka dapat diambil pengujian sebagai berikut :

Tabel 10. Pengujian *Black Box* UAT

|                      | User             |                                                                                                    |                                                                                                    |             |  |  |  |
|----------------------|------------------|----------------------------------------------------------------------------------------------------|----------------------------------------------------------------------------------------------------|-------------|--|--|--|
| Nama<br>Penguji      |                  | Dzulfiqar Ramadhan<br>Muhammad<br>Wibawanto                                                                         |                                                                                                    |             |  |  |  |
| Tanggal<br>Pengujian |                  | 31/05/2022                                                                                                    |                                                                                                    |             |  |  |  |
| No                   | Penguji<br>an    | Proses<br>Pengujian                                                                                                 | Hasil<br>yang<br>diharapkan                                                                                                    | Status      |  |  |  |
| 1                    | Login<br>admin   | - Input<br>username<br>dan<br>password<br>- klik<br>button<br>login                                                 | - jika<br>username dan<br>password<br>benar maka<br>akan masuk<br>ke halaman<br>home<br>- jika<br>username dan<br>password<br>salah maka<br>dikembalikan<br>ke halaman<br>login | <b>PASS</b> |  |  |  |
| $\overline{2}$       | Ubah<br>Kriteria | Mengubah<br>nama<br>kriteria<br>Mengubah<br>tipe<br>kriteria<br>(benefit/co<br>st)<br>Mengubah<br>bobot<br>kriteria | -Hasil dalam<br>database<br>berubah<br>-Adanya<br>perubahan<br>pada halaman<br>kriteria                                                                                         | <b>PASS</b> |  |  |  |
| 3                    | Tambah<br>pupuk  | -Input<br>"nama<br>pupuk"<br>-Input<br>"kapasitas<br>bahan<br>baku"                                                 | -Adanya<br>penambahan<br>dalam<br>database<br>-Adanya<br>penambahan<br>data pada<br>halaman list                                                                                | <b>PASS</b> |  |  |  |

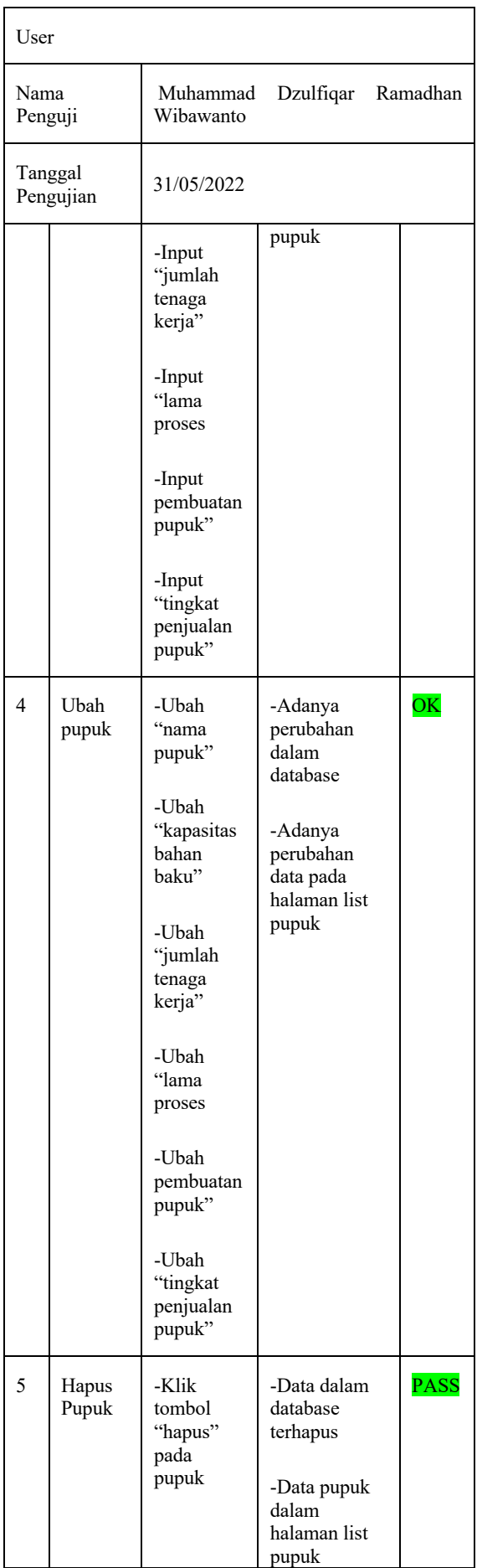

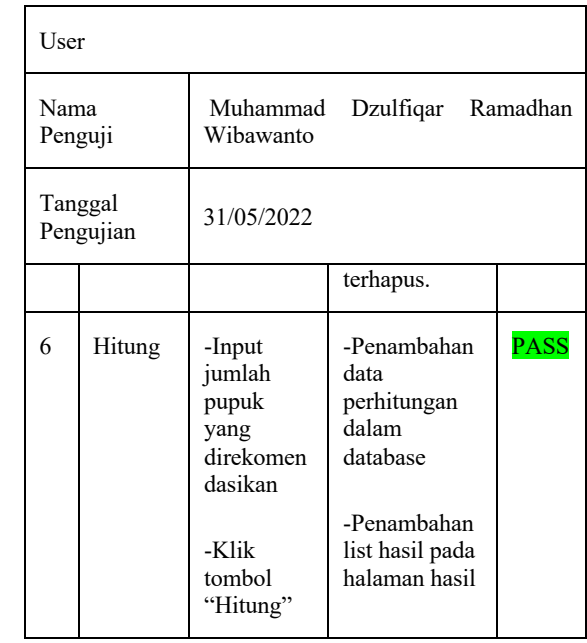

# *E. Hasil Rekomendas*

Setelah melalui tahapan implementasi aplikasi berbasis web pada CV Prima Putra maka dapat diambil kesimpulan sebagai berikut Tabel 11. Analisis komparasi sebelum dan sesudah adanya sistem

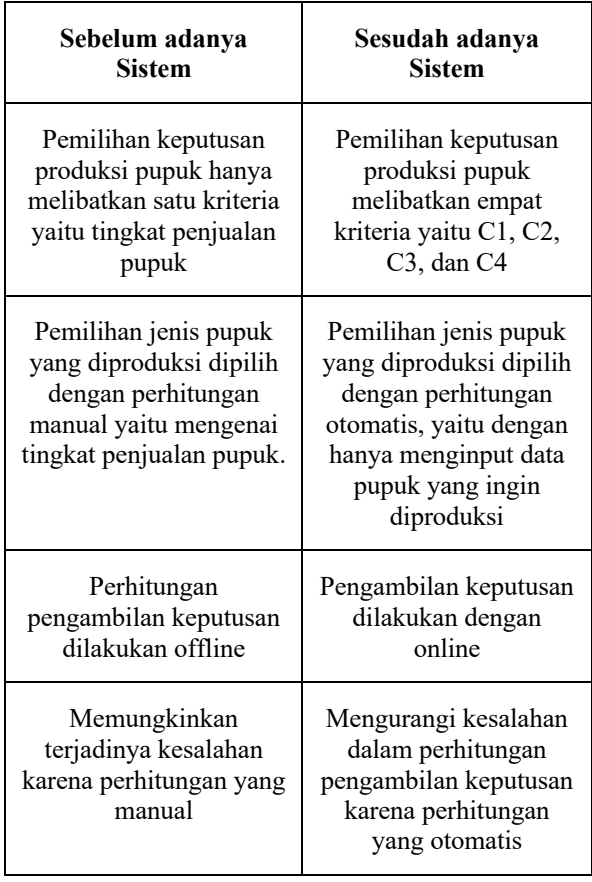

#### V. SIMPULAN

#### *A. Simpulan*

Setelah melalui tahapan implementasi website CV Prima Putra maka dapat diambil kesimpulan sebagai berikut :

- 1. Dengan fitur perhitungan Moora, membantu melihat nilai beserta rekomendasi produk pupuk yang ingin diproduksi.
- 2. Metode Extreme Programming membantu dalam merancang dan membangun website DSS pemilihan jenis pupuk yang ingin diproduksi.
- 3. Aplikasi web DSS membantu pengambil keputusan bagian produksi untuk merencanakan produk apa yang ingin diproduksi untuk menghindari ketidakefisienan sumber daya produksi.
- *B. Saran*
- 1. Penambahan, pengurangan, maupun pergantian variabel kriteria jika diperlukan.
- 2. Menambahkan keamanan data untuk menghindari manipulasi data.
- 3. Adanya maintenance dan update mengenai fungsionalitas web.

## DAFTAR PUSTAKA

- [1] V. M. M. Siregar, M. R. Tampubolon, E. P. S. Parapat, E. I. Malau, and D. S. Hutagalung, "Decision support system for selection technique using MOORA method," *IOP Conference Series: Materials Science and Engineering*, vol. 1088, no. 1, p. 012022, Feb. 2021, DOI: 10.1088/1757-899x/1088/1/012022.
- [2] J. P. Usuga Cadavid, S. Lamouri, B. Grabot, R. Pellerin, and A. Fortin, "Machine learning applied in production planning and control: a state-of-the-art in the era of industry 4.0," *Journal of Intelligent Manufacturing*, vol. 31, no. 6. Springer, pp. 1531–1558, Aug. 01, 2020. DOI: 10.1007/s10845-019-01531-7.
- [3] A. Eunike, N. W. Setyanto, R. Yuniarti, I. Hamdala, R. P. Lukodono, and A. A. Fanani, *Perencanaan Produksi dan Pengendalian Persediaan*. Universitas Brawijaya Press, 2021.
- [4] S. Fadli and K. Imtihan, "Implementation of MOORA Method in Evaluating Work Performance of Honorary Teachers," *SinkrOn*, vol. 4, no. 1, p. 128, Oct. 2019, doi: 10.33395/sinkron.v4i1.10192.
- [5] S. K. Shihab, N. Z. Khan, P. Myla, S. Upadhyay, Z. A. Khan, and A. N. Siddiquee, "Application of MOORA method for multi optimization of GMAW process parameters in stainless steel cladding," *Management Science Letters*, vol. 8, no. 4, pp. 241–246, 2018, DOI: 10.5267/j.msl.2018.2.002.
- [6] A. Muniappan, J. A. Raj, V. Jayakumar, R. S. Prakash, and R. Sathyaraj, "Optimization of WEDM process parameters using standard deviation and MOORA method," in *IOP Conference Series: Materials Science and Engineering*, 2018, vol. 402, no. 1. DOI: 10.1088/1757-899X/402/1/012139.
- [7] L. Ariyanti, M. Najib, D. Satria, and D. Alita, "Sistem Informasi Akademik Dan Administrasi Dengan Metode Extreme Programming Pada Lembaga Kursus Dan Pelatihan," *Jurnal Teknologi dan Sistem Informasi (JTSI)*, vol. 1, no. 1, pp. 90–96, 2020, [Online]. Available: http://jim.teknokrat.ac.id/index.php/sisteminfor masi
- [8] A. Lubis, "Basis Data Dasar," Apr. 2020. [Online]. Available: https://www.researchgate.net/publication/34059 9533
- [9] A. Dennis, B. H. Wixom, and D. Tegarden, Systems Analysis & Design An Object-Oriented Approach with UML, 5th ed. Wiley, 2015. [Online]. Available: http://store.visible.com/Wiley.aspx
- [10] [10] A. Sarkar, S. C. Panja, D. Das, and B. Sarkar, "Developing an efficient decision support system for non-traditional machine selection: an application of MOORA and MOOSRA," Production and Manufacturing Research, vol. 3, no. 1, pp. 324–342, Jan. 2015, doi: 10.1080/21693277.2014.895688.
- [11] [11] W. K. M. Brauers and E. K. Zavadskas, "Robustness of MULTIMOORA: A method for multi-objective optimization," Informatica, vol. 23, no. 1, pp. 1–25, 2012, doi: 10.15388/informatica.2012.346.